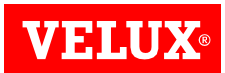

# **KLF 200 – Produktdatenblatt und Programmation - Funk Interface**

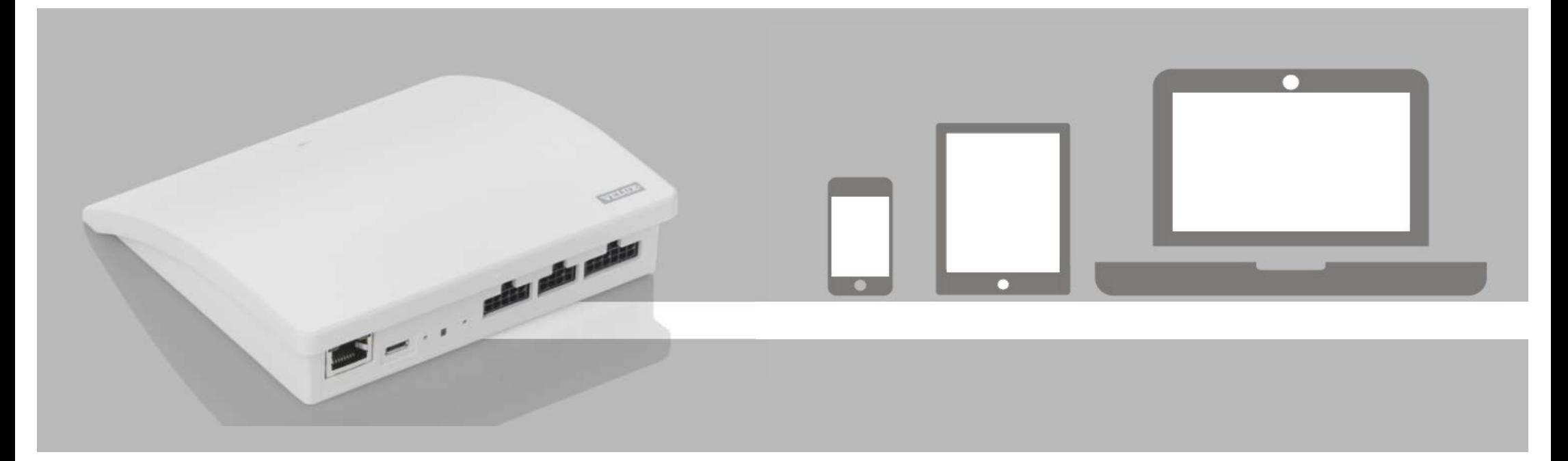

# **VELUX**

#### **Produktdaten**

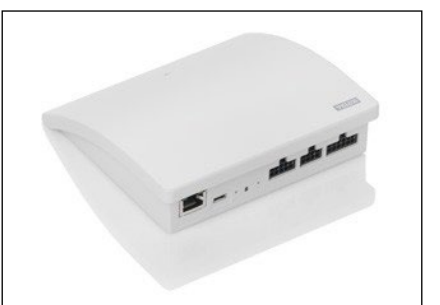

#### **Anwendungsbereich**

- KLF 200 wird als Schnittstelle zwischen Hausleitsystemen und elektrischen oder Solar VELUX Produkten (elektrisch oder solarbetriebene Dachfenster sowie Hitze- und Sonnenschutzprodukte) eingesetzt.
- KLF 200 kann ebenfalls als Repeater verwendet werden und dient so als Verstärker des Funksignals.

#### **Eigenschaften**

- 2-weg Funkstandard basierend auf iohomecontrol
- Funkfrequenz 868 MHz / 2.4 GHz (Wifi 802.11  $b/q/n$ )
- Funk-Reichweite: ca. 30 m im Gebäudeinnern, je nach verwendeten Baumaterialien
- Lieferumfang: Interface KLF 200, Netzgerät 230V, 2x Steckerkabel 20cm für Eingänge, 1x Steckerkabel 20 cm für Ausgang, Schraubenset zur einfachen Wandmontage, Anleitung
- Abmessungen: 136 x 127 x 34mm

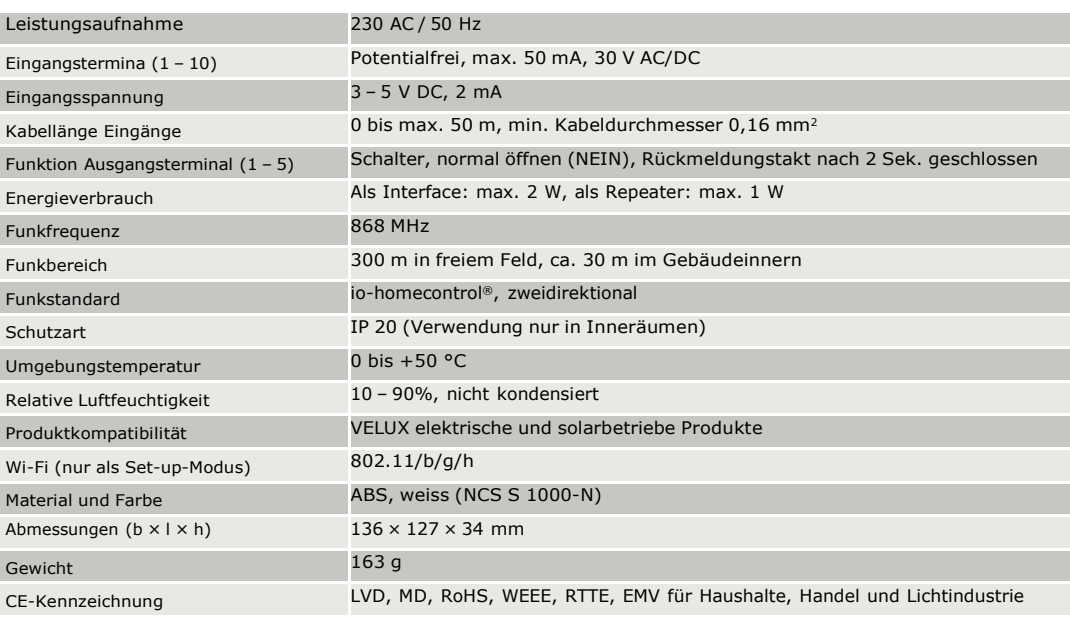

#### **Programmierung und Bedienung**

- Das Interface KLF 200 kann mittels Computer oder Tablet schnell und einfach konfiguriert werden, was durch das integrierte Mini-WLAN erfolgt. (siehe folgende Seiten)
- Alternativ zur oben erwähnten Konfigurationsmethode kann der KLF 200 mittels einer VELUX Einkanal- oder Zweikanal-Fernbedienung programmiert werden (siehe Einbauanleitung.
- Mit dem KLF 200 lassen sich elektrische oder Solare VELUX Produkte wie folgt integrieren und programmieren:
	- Maximal 5 Einzelmotoren zur individuellen Ansteuerung.
	- Maximal 200 elektrische oder Solare VELUX Produkte verteilt auf Gruppen (Eingänge)
- 10 potentialfreie Signaleingänge (für 5 Antriebe resp. 5 Antriebsgruppen), bei deren Aktivierung das KLF 200 ein Funksignal an den /die entsprechende/n Antriebe (elektrische- und/oder solarbetriebene VELUX Motor/en) sendet
- Die Integrierte Ausgangkontakte ermöglichen eine Rückmeldung, ob ein Befehl ausgeführt wurde oder nicht.

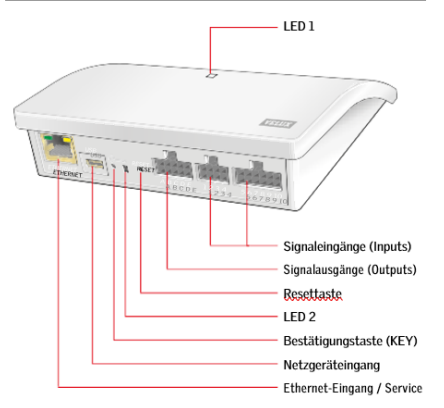

# KLF 200 – PROGRAMMATION – Funk Interface **Programmieren in 3 Schritten**

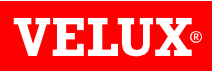

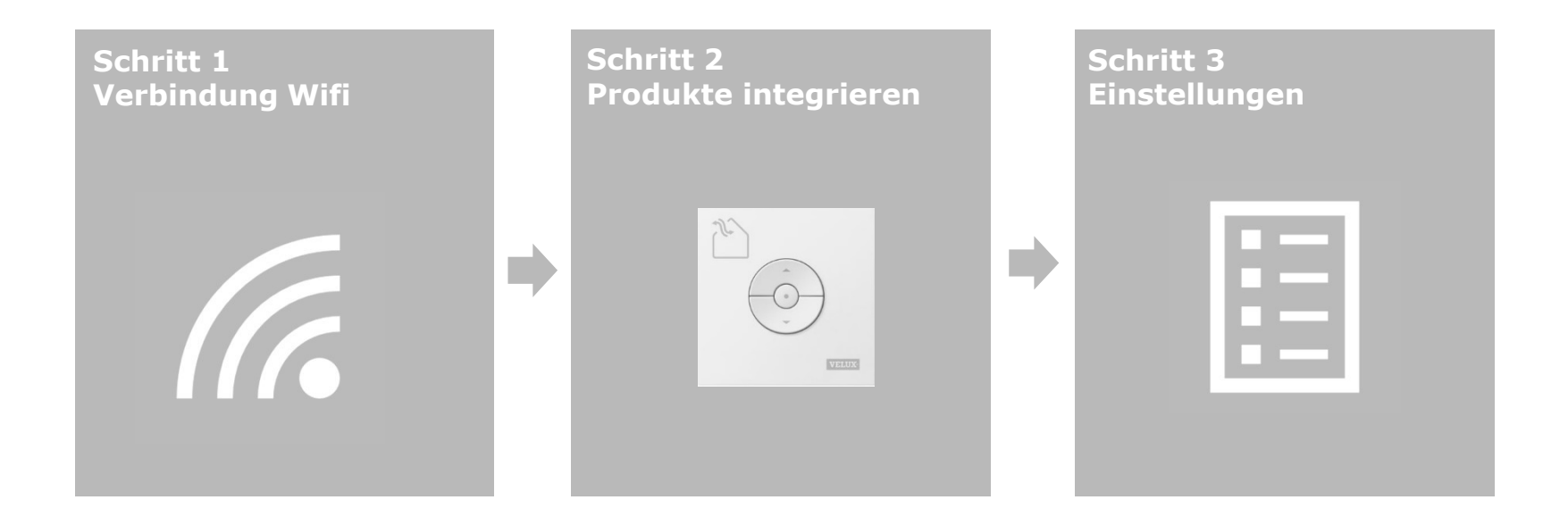

#### **Schritt 1: Verbindung WiFi**

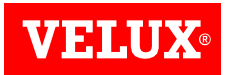

Jedes Funk-Interface KLF 200 besitzt ein eigenes Wifi Signal. Sie müssen sich mit diesem Wifi verbinden, um auf das Webinterface des KLF 200 zugreifen zu können.

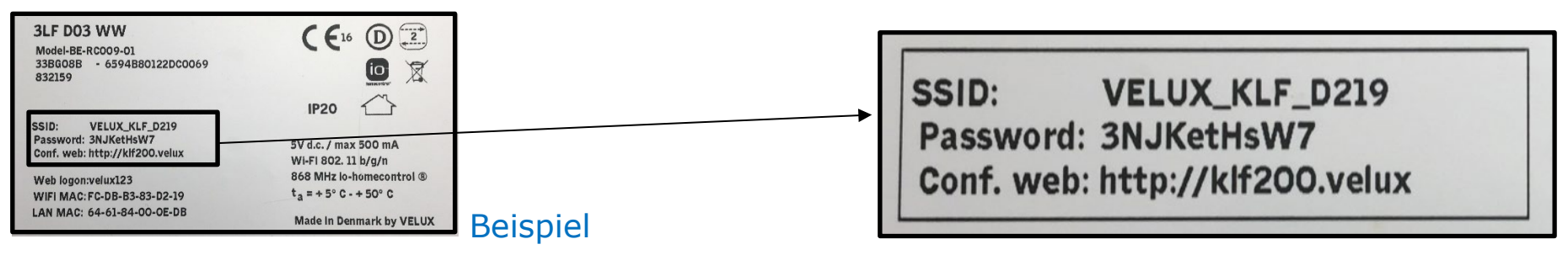

Aufkleber auf der Rückseite des KLF 200

- **SSID: VELUX\_KLF\_XXXX** = Name des KLF (Einzigartig für jedes KLF). Mit diesem WiFi müssen sie sich verbinden.
- **PASSWORD** = Passwort um sich mit dem WiFi verbinden zu können. Tipp: Bitte notieren Sie sich das Passwort. Ansonsten muss bei einer Anpassung oder Erweiterung das KLF demontiert werden.
- **Conf. web** = Nachdem sie sich mit dem WiFi verbunden haben, bitte auf diese Webseite einloggen: [http://klf200.velux](http://klf200.velux/)

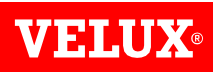

### **Schritt 1: Verbindung WiFi**

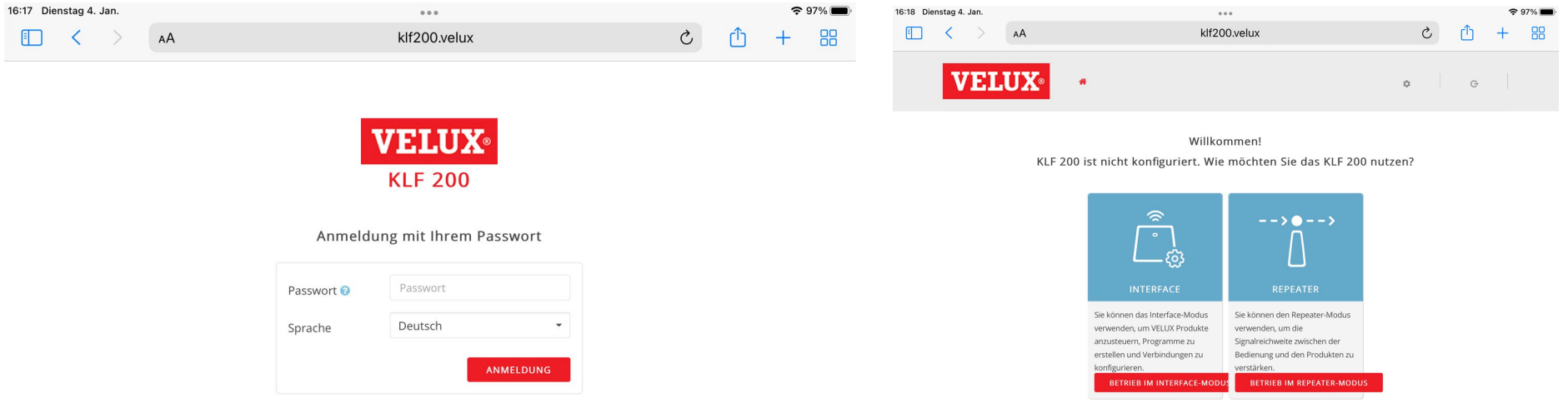

- Einloggen auf: [http://klf200.velux](http://klf200.velux/)
- Passwort eingeben: velux123
- Sprache auswählen
- Anmeldung drücken

• Definieren, ob das KLF 200 als Funk Interface oder als Repeater konfiguriert werden soll

## **Interface Modus auf den folgenden Seiten Repeater Modus ab Seite 14**

Tipp: Über das Zahnradsymbol – Energiemanagement können Sie die Zeit, in welcher das WiFi aktiv ist, einstellen. Am Anfang das Signal als «Dauernd» auswählen und erst nachdem alle Einstellungen gemacht sind die aktive Zeit wieder auf den voreingestellten Wert von 10 Min. setzen.

## KLF 200 – PROGRAMMATION – Funk Interface **Schritt 2: Produkte integrieren – Interface Modus**

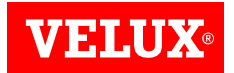

Sie haben noch keine Produkte hinzugefügt. Um Produkte hinzuzufügen, sehen Sie bitte unten.

Produkte von Ihrer Zweiweg-Bedienung kopieren.

Nach neuen Produkten oder Produkten, die bereits mit Einweg-Bedienungen gesteuert werden, suchen.

Ihre Produkte sind bereits im Einsatz und müssen für die

Registrierung mit Ihrer Einweg-Bedienung vorbereitet werden.

siehe unten. Wenn Sie neue Produkte haben, überspringen Sie

Die zu sendende Bedienung muss, bevor die Produkte auf das Interface kopiert werden können, vorbereitet werden.

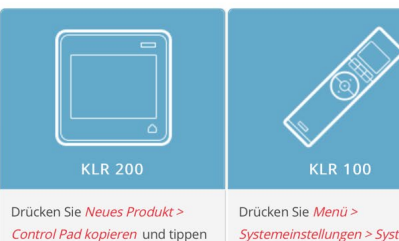

Systemeinstellungen > System Sie auf den Pfeil, um den kopieren, um den Kopiervorgang Kopiervorgang zu starten, und zu starten warten Sie, bis das KLR 200

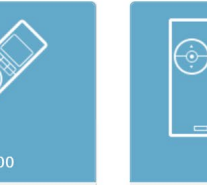

 $\overline{ }$ 

einfach diesen Schritt.

**RESET**  $K11110$ 

Drücken Sie die RESET Taste auf Drücken Sie die R Taste auf der der Rückseite der Einweg-Rückseite des Funktasters für 10 Bedienung mit einem spitzen Sekunden. Gegenstand für 10 Sekunden.

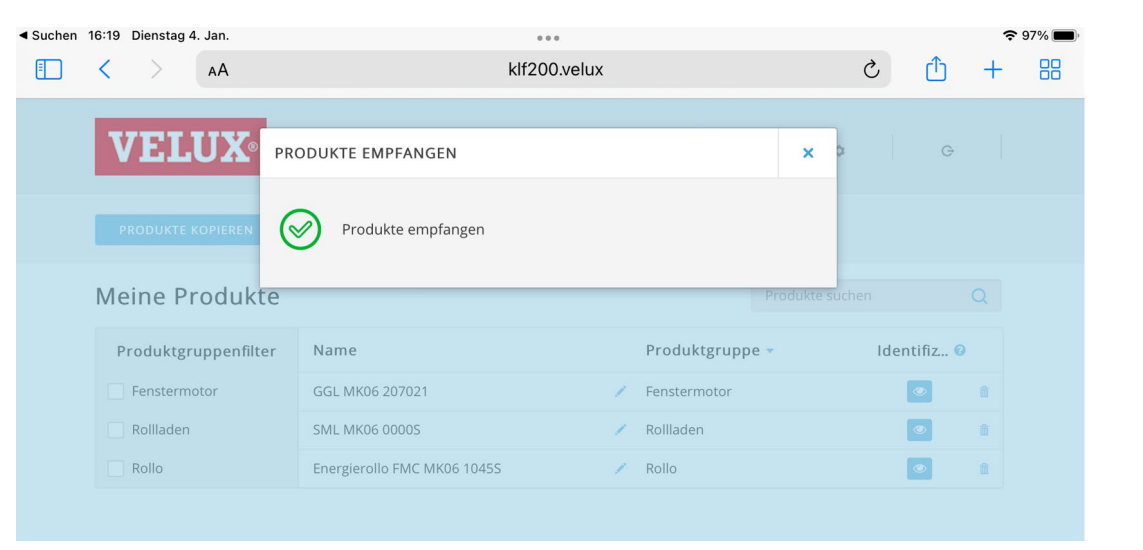

#### Interface Modus:

"Sendet Kopie" zeigt.

- Kopieren der VELUX Produkte von der vorhandenen Fernbedienung (Vorgängig kontrollieren ob alle Produkte funktionieren)
- Folgen Sie den Anweisungen der jeweiligen Fernbedienung

## KLF 200 – PROGRAMMATION – Funk Interface **Produkte Übersicht**

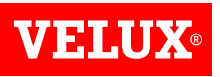

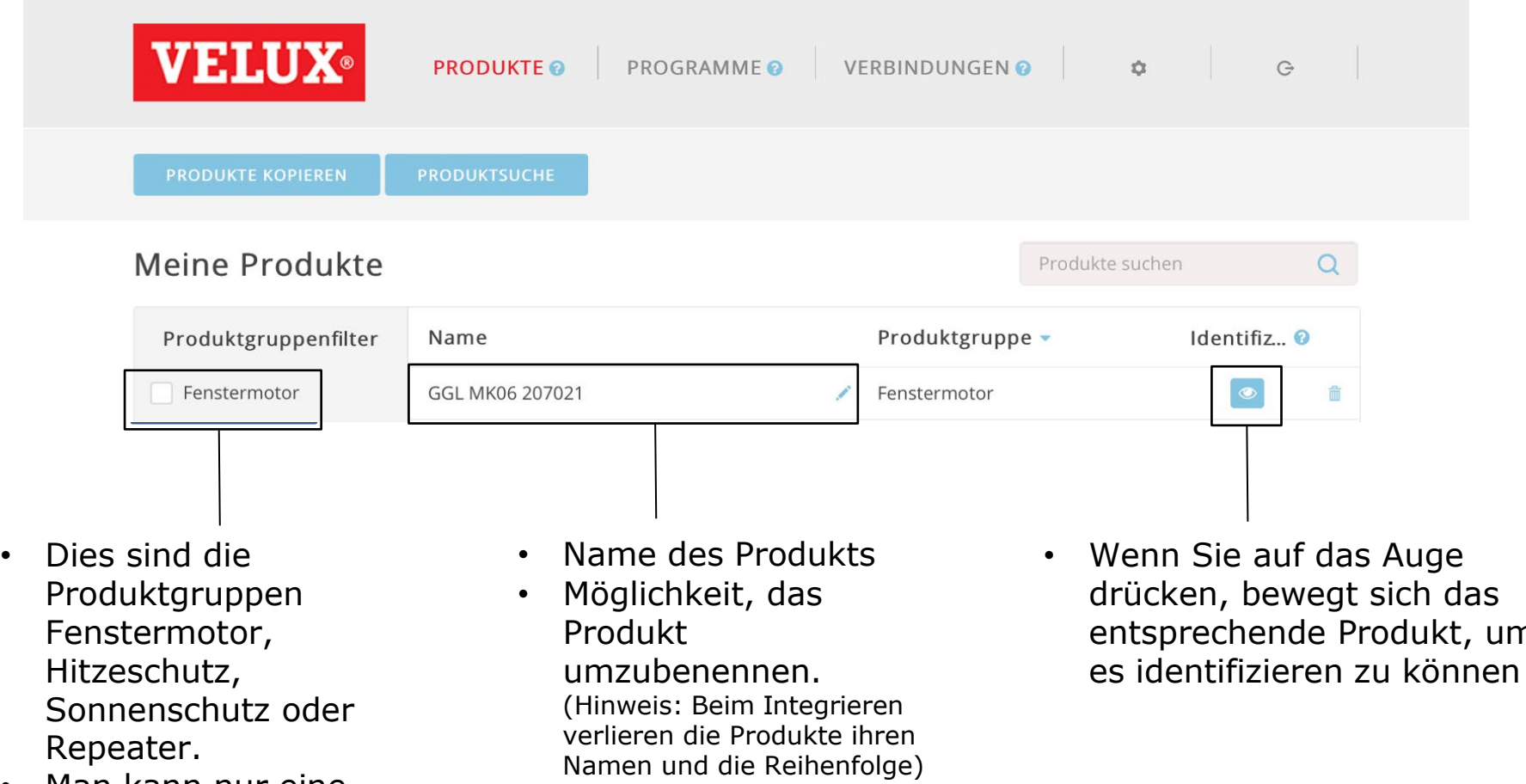

• Man kann nur eine Gruppe auswählen um

## KLF 200 – PROGRAMMATION – Funk Interface **Schritt 3: Einstellungen**

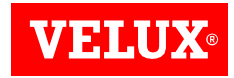

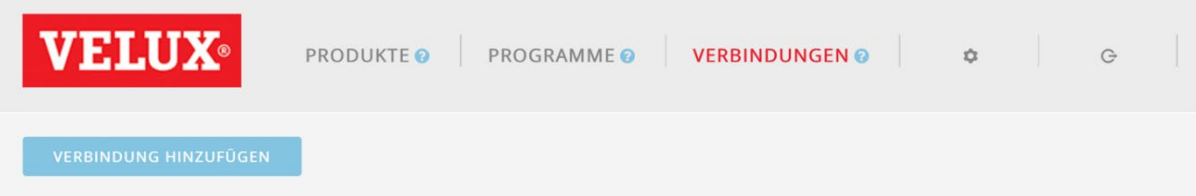

#### Eingänge Ausgänge

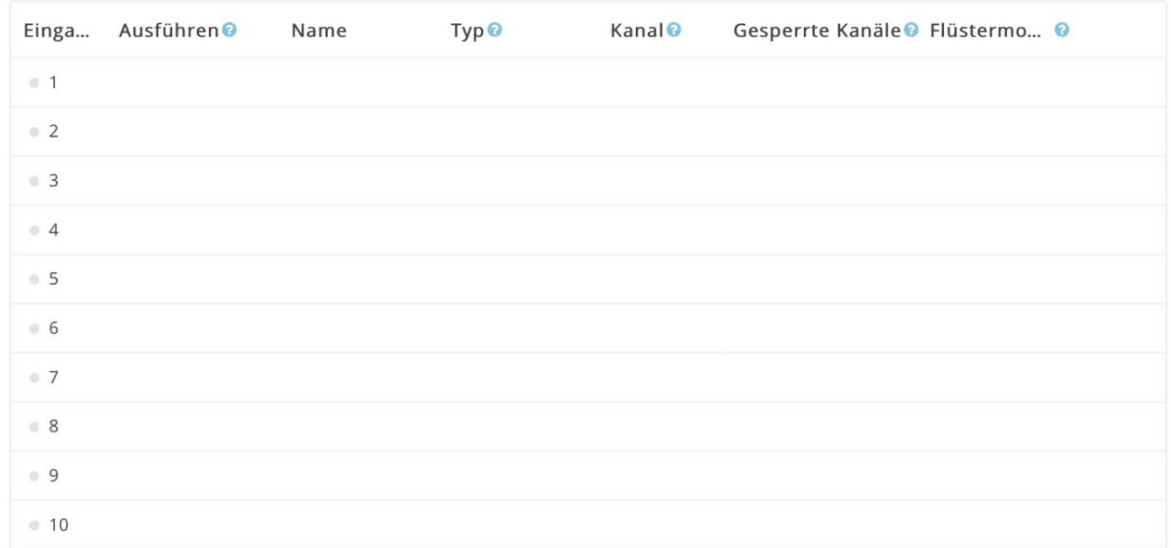

## Verbindungen:

Der letzte Teil der Einstellungen besteht darin, die richtigen Produkte den richtigen Eingängen zu zuweisen

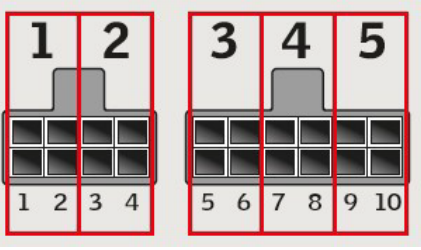

Eingänge hinten am KLF 200 Kabelstränge Rot/Schwarz

Drücken Sie "Verbindung hinzufügen"

## KLF 200 – PROGRAMMATION – Funk Interface **Schritt 3: Einstellungen**

## VELU

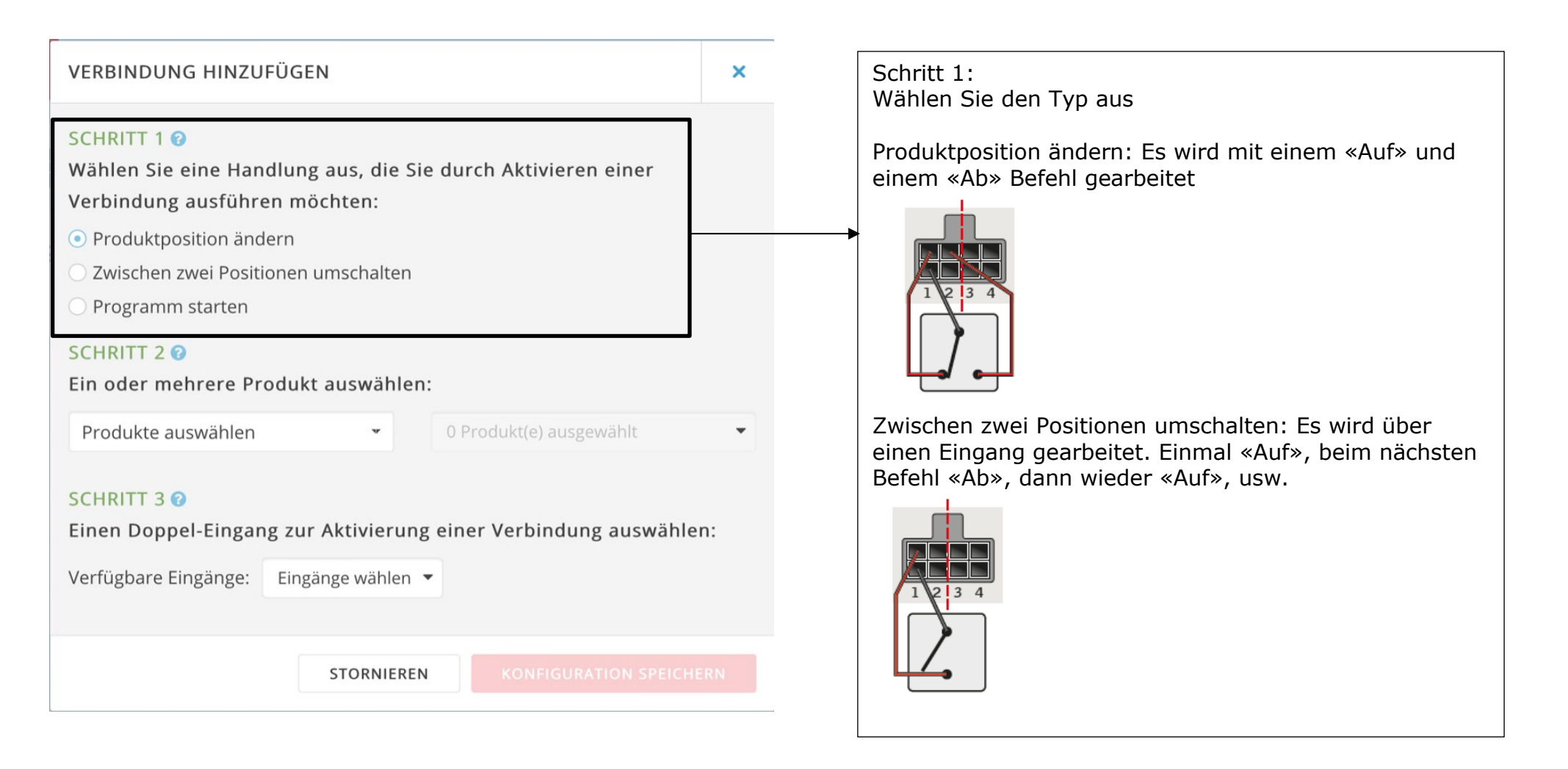

Kurzer Tastendruck (unter 1.5 Sekunde): Produkt läuft bis zur maximalen Öffnungs- oder Schliessposition. Langer Tastendruck (länger 1.5 Sekunde): Das Produkt fährt, bis die Taste losgelassen wird.

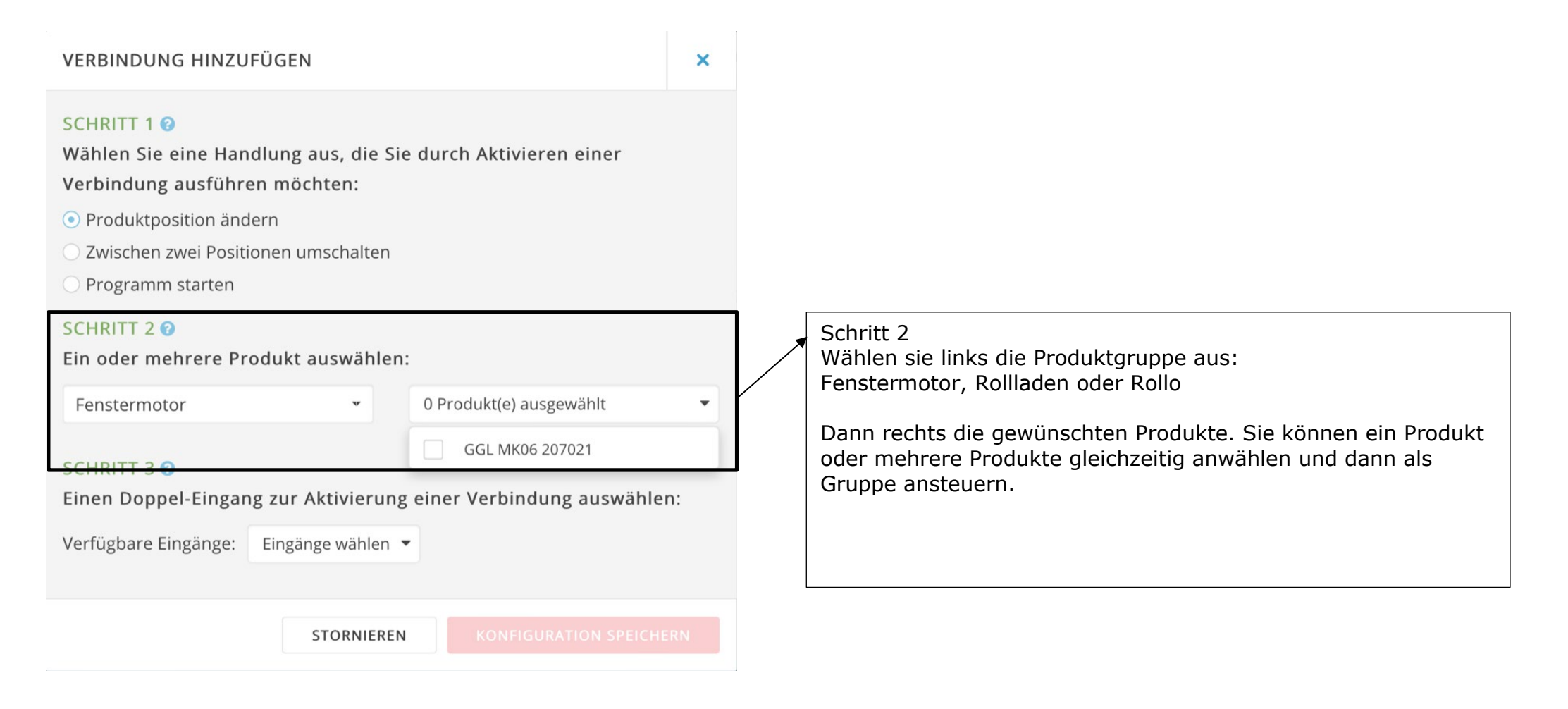

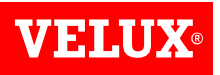

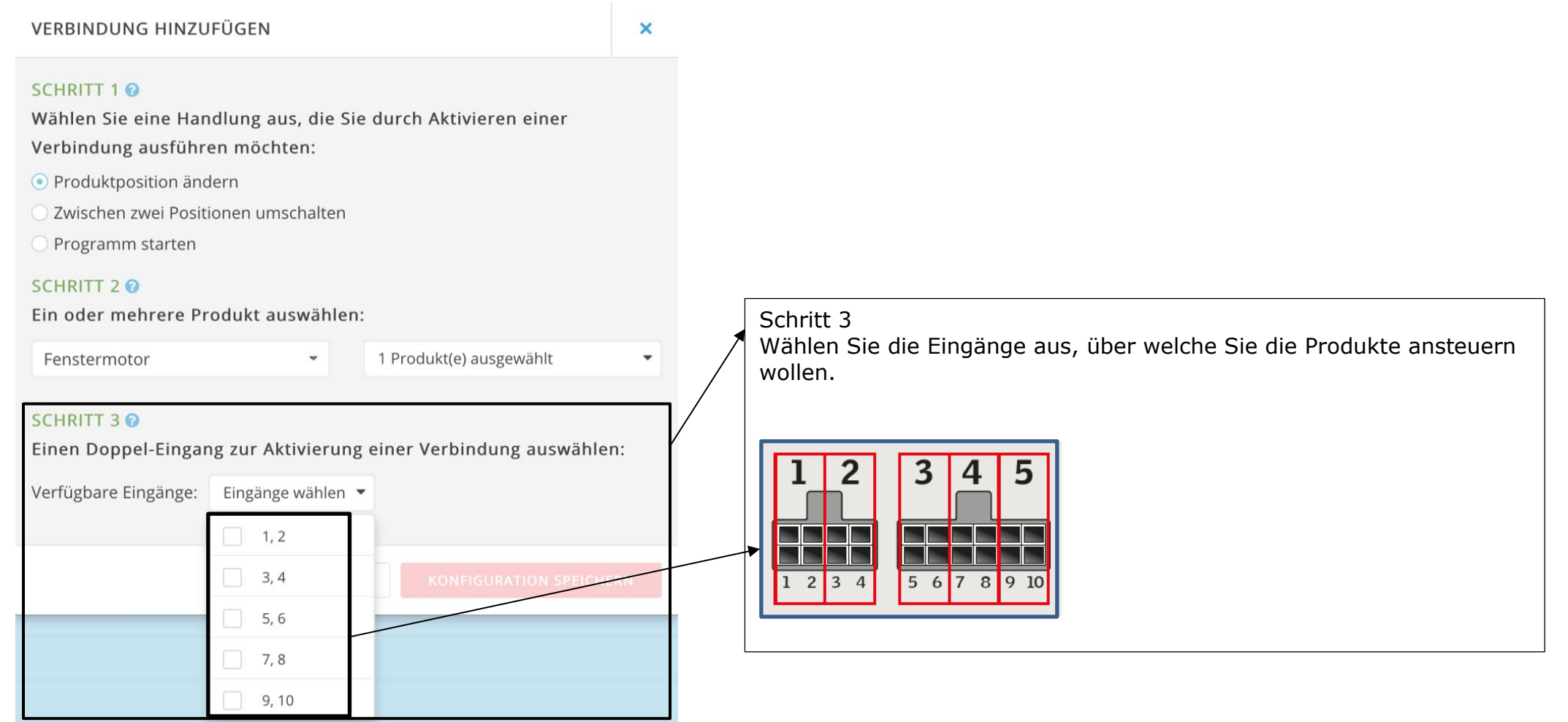

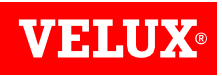

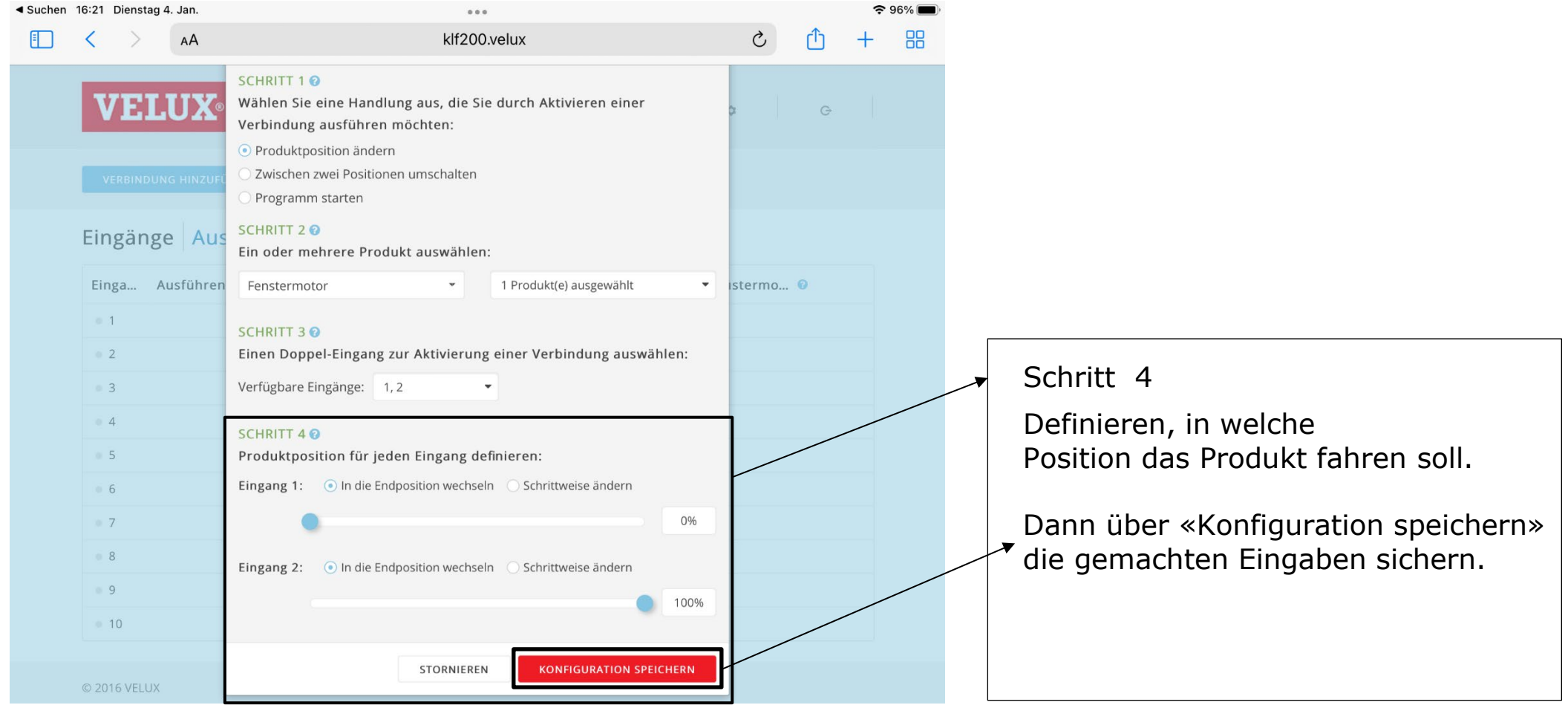

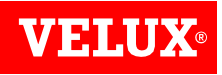

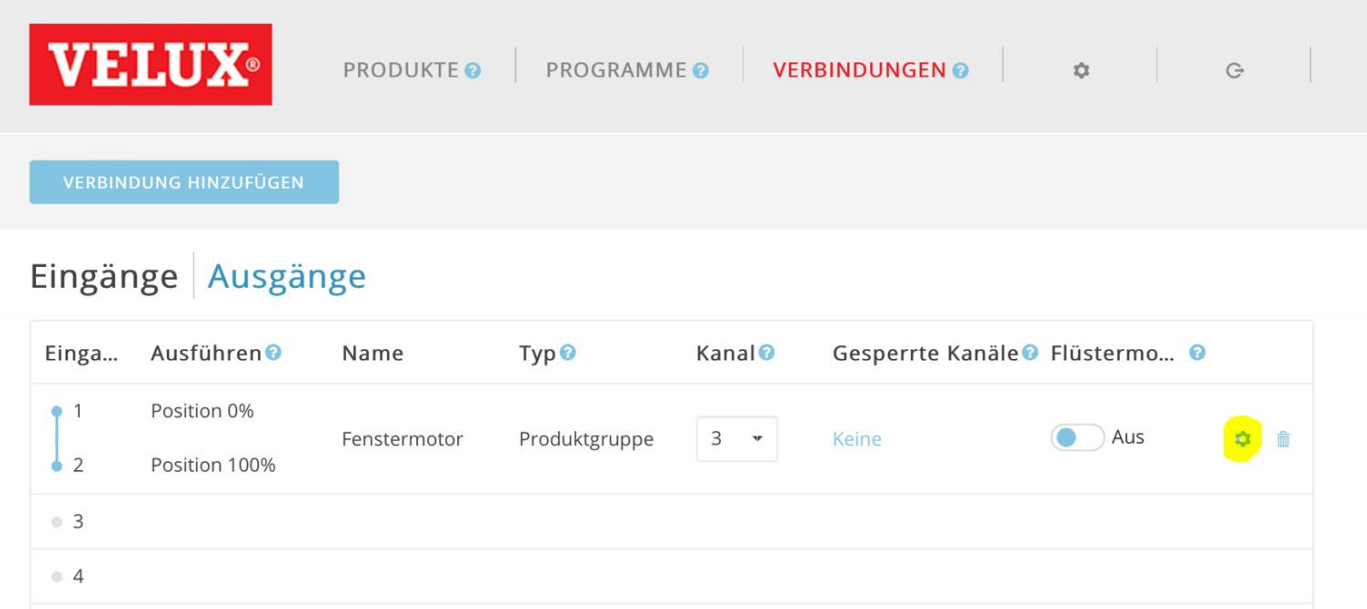

- Über "Verbindungen" finden Sie die gespeicherten Produkte und deren Zuweisung. Durch drücken des Zahnrad-Symbols können Sie die Einstellungen ändern/anpassen.
- Die Programmierung ist nun abgeschlossen und kann mit den potentialfreien Kontakten getestet werden.
- Ein Kontakt < 1.5 Sekunden lässt das Produkt in die gewählte Endposition fahren. Ein Kontakt > 1.5 Sekunden lässt das Produkt so lange fahren, wie der Kontakt ansteht.

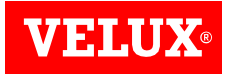

#### **Repeater Modus einstellen**

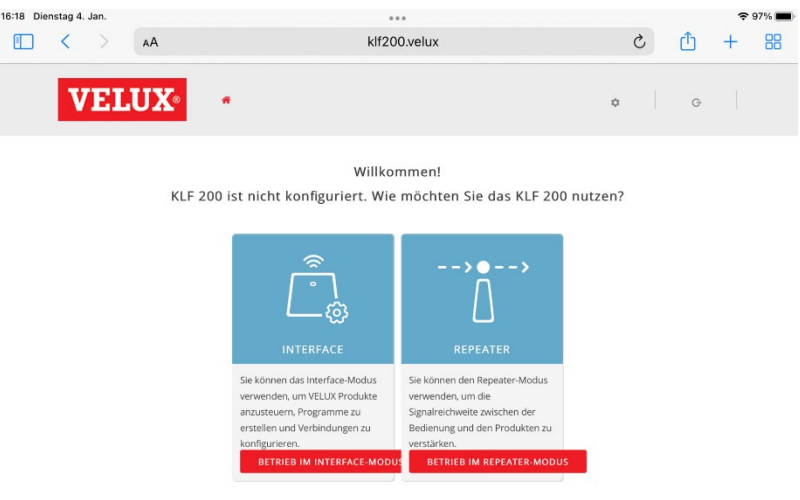

• Repeater auswählen (Ein Repeater wird verwendet, wenn die Funk-Reichweite nicht zu allen Produkten reicht).

Ein Repeater funktioniert nur wenn mit einer 2-weg Fernbedienung gearbeitet wird. Momentan sind es folgende Fernbedienungen : KLR 100 WW / KLR 200 WW / KLF 200 WW / ab Frühjahr 2023 auch die KLR 300

#### Lösung:

1 KLF 200 welches als Repeater verwendet wird auf halber Strecke zwischen Sender und Empfänger (Fenster/Rollladen/Rollo) platzieren.

Vorgehen:

- 1. KLF Repeater wird mittels dem Netzteil an den Strom anschliessen. Die LED blinkt gelb.
- 2. In Sender KLF einloggen. «Produktsuche» drücken nochmals «Produktsuche» drücken Wenn auf der Anzeige entweder : 1 Produkt gefunden oder Keine neuen Produkte gefunden erscheint und die LED blau leuchtet beim KLF Repeater, dann ist das KLF Repeater als Repeater eingestellt.
- 3. Den Repeater in der Mitte zwischen Sender KLF 200 und Empfänger (Fenster/Rollladen/Rollo) montieren.
- 4. Die Übertragung der Befehle sollte jetzt keine Probleme mehr zeigen.

**Tipp**: Auf dem Sender KLF vermerken, das ein KLF Repeater in Betrieb ist. Dieser ist nirgends ersichtlich. Es kann bei einer allfälligen Fehlersuche hilfreich sein, wenn dies bekannt ist.

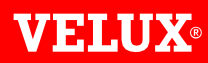

Bringing light to life

VELUX Schweiz AG Bahnhofstrasse 40 4663 Aarburg

[info@velux.ch](mailto:info@velux.ch) [www.velux.ch](http://www.velux.ch/) 062 289 44 44 **FIND US HERE Extert**witter.com/VELUX facebook.com/VELUX **WORDER WORDER COM/USER/VELUX**